## **Clocket8 - Transparent Crack Torrent (Activation Code) [Win/Mac] 2022 [New]**

# [Download](http://evacdir.com/allocate/?Q2xvY2tldDggLSBUcmFuc3BhcmVudAQ2x=&alzeimers=ZG93bmxvYWR8YnYzT1RacGFIeDhNVFkxTkRRek5qWTFPSHg4TWpVNU1IeDhLRTBwSUZkdmNtUndjbVZ6Y3lCYldFMU1VbEJESUZZeUlGQkVSbDA&assyrian=&dawned=)

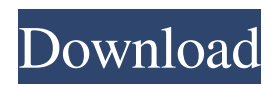

**Clocket8 - Transparent Free Download [32|64bit]**

It shows the time of your choice, and you can select the timezone with which it will display your time. Clocket8 - Transparent Cracked Version Settings: Clocket8 - Transparent has four settings. 'Minutes': sets the minutes of the time. 'Hours': sets the hours of the time. 'Seconds': sets the seconds of the time. 'Am/Pm': 'Am' will display 'am' at time and 'pm' at night. 'Seconds': sets the seconds of the time. 'Unkown': the user can choose an unknown timezone to determine the time displayed by Clocket8 - Transparent. You can select up to 6 time zones, using the timezones drop down menu. You can choose a default timezone using the 'Default Timezone' drop down menu. You can choose to display the time at your current location or where your internet connection is located. You can choose to display the time in the past or future. You can choose to display the date of the selected timezone or date of the selected time. You can choose to display time in 24 hour format or 12 hour format. There are up to 6 time zones to choose from. Clocket8 - Transparent Features: This feature has several features. 'Clocket 8 - Transparent Features': the time and date feature has many features. 'Clocket8 - Transparent Features - Time': this displays the time and date in the past, present and future. 'Clocket8 - Transparent Features - Date': this displays the date of the selected time and the time of the selected time. Clocket8 - Transparent Features - Timezones': you can select the time zone of which you want to display the time and date. 'Clocket8 - Transparent Features - Timezone': this displays the time and date of a selected timezone. Clocket8 - Transparent Usage: You can select up to 6 time zones, using the timezones drop down menu. You can choose a default timezone using the 'Default Timezone' drop down menu. You can choose to display the time at your current location or where your internet connection is located. You can choose to display the time in 24 hour format or 12 hour format. You can choose to display the date of the selected timezone or date of the

selected time. You can choose to display time in a pop-

#### **Clocket8 - Transparent**

KeyMacro will search for Keywords in any window, open the window specified by the Keyword or location and close any other window that is open. New Features: 1. GUI showing what Keywords are and what windows they affect 2. Command-line switch to open any window specified by a keyword or window location 3. Command-line switch to close all open windows 4. Also works as an alternative with Nextcloud 5. Support for Arduinos with bluetooth capability KNOWN BUGS and LIMITATIONS: - VLC plugin needs to be installed for this program to work - This program will not work with windows or any other operating system with a ballon that displays a moving character. KNOWN BUGS and LIMITATIONS: - VLC plugin needs to be installed for this program to work - This program will not work with windows or any other operating system with a ballon that displays a moving character. -

This program will not close other windows - Some windows are still fialing to load and display Download Link: KeyMacro The Clocket8 - Transparent Full Crack sidebar gadget was developed to be a small tool that displays a transparent clock on your desktop. KEYMACRO Description: KeyMacro will search for Keywords in any window,

open the window specified by the Keyword or location and close any other window that is open. New Features: 1. GUI showing what Keywords are and what windows they affect 2. Command-line switch to open any window specified by a keyword or window location 3. Command-line switch to close all open windows 4. Also works as an alternative with Nextcloud 5. Support for Arduinos with bluetooth capability KNOWN BUGS and LIMITATIONS: - VLC plugin needs to be installed for this program to work - This program will not work with windows or any other operating system with a ballon that displays a moving character. KNOWN BUGS and LIMITATIONS: - VLC plugin needs to be installed for this program to work - This program will not work with windows or any other operating system with a ballon that displays a moving character. - This program will not close other windows - Some windows are still fialing to load and display Download Link: 81e310abbf

#### **Clocket8 - Transparent License Key Full (Latest)**

Transparent clock showing time and date in a translucent pane. By a combination of an innovative layout and innovative transparency technologies it is possible to create a truly unique desktop clock. The gadget is based on Flex technology with its advantages for a easy and fast coding. Author: Ville Miettinen Homepage: Version: V1.1 - January 25th, 2005 In order to display the clock widget, you must copy the file c8\_clock.swf into the C:\winetools\flash folder. To install this gadget, go to the gadget manager, and search for "Transparent clock". Q: How can I access a global variable in the module in MATLAB How can I access a global variable in the module? The reason why I ask this is because I am trying to create a GUI for a program. The program is a simple state machine and in order to create a GUI I need to use objects so I created a module. Everything works fine except for the function. When I try to access the variable defined in the module, the program does not recognize it. Here is an example function  $[1] =$  state  $ex(q)$  global n, m; % get parameters from user n=get(0,'Number'); m=get(0,'String'); % in case the number of states is specified if  $n>0$  n=n\*10; end % need to create a pointer to the state\_obj state obj=struct('states',n,'action',m,'starts',n); % creates all the states for j=1:n % Create a new state state=struct('action',m,'starts',j); state obj.states(j).states(1)=state; % create the message output state\_obj.states(j).output=struct('states',j); end end The function get is a function that gets the input parameters from the user and returns the variables specified. The function state\_ex gets the input parameters and returns the information to the rest of the code

#### **What's New In Clocket8 - Transparent?**

The Clocket8 is a small and free transparent gadget that displays a clock on your desktop. You can control the color of the clock's foreground and background, the speed of the clock's display, and the relative size of the clock. You can even have the clock display your own text! The Clocket8 has been designed to run as a sidebar gadget with Microsoft Outlook and Windows XP, Vista, or Windows 7. It comes with its own theme which you can change to one of your choice. Requirements: The Clocket8 has been tested with Windows XP, Vista, and Windows 7 with Outlook. It should work with Outlook 2010, although you will need to manually add the gadget to Outlook. Installation: The Clocket8 can be installed quickly and easily from within Microsoft Outlook or Windows Explorer by following these instructions: 1. Double-click the "Outlook.exe" program file in the download package. 2. Click on the green "Install Now" button. 3. Click on the "Outlook Options" button on the wizard that opens. 4. In the "Gadget

Options" dialog box that opens, make sure the gadget is set to "Enable" under the "Show GADGET" section. 5. Click on the "Ok" button to return to the wizard, then click on the "Ok" button. 6. On the wizard's welcome screen, click on the "Next" button, then the "Finish" button. 7. Double-click on "Setup.exe" in the downloaded folder, then click on the "Ok" button. 8. Double-click on "Start.htm" in the downloaded folder, then click on the "Ok" button. 9. Click on the "Close" button, and you're finished! Notes: - The Clocket8 includes the HTML, Javascript, and CSS needed to run the gadget in Outlook. You do not have to run it separately. - The Clocket8 is compatible with Outlook 2007/2010, Windows XP, Vista, and Windows 7. - The Clocket8 is designed to run from your desktop. You can use it as your wallpaper if you wish. Security note: The Clocket8 runs with default permissions. It can't read or write files in the C: drive. - If the Clocket8 gives you any problems, the installation file provides instructions on how to troubleshoot. Future development: If you have a suggestion or idea for future development, please contact the author. - Please report any bugs or comments you find about this gadget. - If you'd like to see the Clocket8 in another language, please tell

### **System Requirements:**

4.0G RAM 32-bit or 64-bit Windows operating system DirectX 11 or later Recommended System Requirements: Enemy Territory: Quake Wars features stunning modern graphics, smooth animation, and next-generation lighting and water effects. Each game consists of one-on-one battles between ten of the most iconic characters from the Quake universe, including the titular hero, John Carmack,

[https://npcfmc.com/wp-content/uploads/2022/06/Easy\\_MP3\\_Sound\\_Recorder.pdf](https://npcfmc.com/wp-content/uploads/2022/06/Easy_MP3_Sound_Recorder.pdf) <https://zakadiconsultant.com/wp-content/uploads/2022/06/FileCompare.pdf> <https://ciying.info/wp-content/uploads/2022/06/RegEnumRS.pdf> <https://continentpost.com/wp-content/uploads/2022/06/Extractor.pdf> <https://www.balancequeen.com/wp-content/uploads/2022/06/newmalo.pdf> [https://www.zoekplein.be/wp-content/uploads/2022/06/Portable\\_FileSearch.pdf](https://www.zoekplein.be/wp-content/uploads/2022/06/Portable_FileSearch.pdf) [https://rabota-ya.ru/wp-content/uploads/2022/06/soft4boost\\_any\\_audio\\_record-1.pdf](https://rabota-ya.ru/wp-content/uploads/2022/06/soft4boost_any_audio_record-1.pdf) <http://pepsistars.com/wp-content/uploads/2022/06/avocchur.pdf> [https://kontribuo.com/wp-content/uploads/2022/06/SyncML\\_Client\\_for\\_MS\\_Outlook.pdf](https://kontribuo.com/wp-content/uploads/2022/06/SyncML_Client_for_MS_Outlook.pdf) <https://laboratorstiintecognitiveclinice.ro/wp-content/uploads/2022/06/hampri.pdf>